# Práce s textovým editorem II

### svarnyp@logici.cz

### 2015/04/14

# Obsah

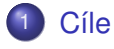

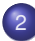

#### <sup>2</sup> Běžné úkony

- **[Formátování textu](#page-6-0)**
- Tvorba vzorů
- 3 Ještě pár rad závěrem
- 4 Přesah do Excelu

# 5 [Zdroje](#page-23-0)

K ロ > K 個 > K 差 > K 差 > → 差 → の Q Q →

**KOD KORKADD ADD DO YOUR** 

# <span id="page-2-0"></span>Cíle části

- **1** Uvedení minulé látky do praxe
- <sup>2</sup> Ukázkové zadání formátování
- <sup>3</sup> Ukázka vytváření vzorů
- <sup>4</sup> Ukázka provázání s tabulkovým procesorem

<span id="page-3-0"></span>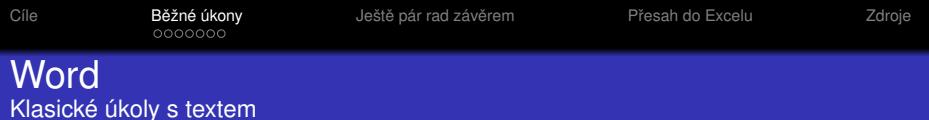

### **•** Tvorba textu

- Upravit neformátovaný text
- Mít vzorový dokument

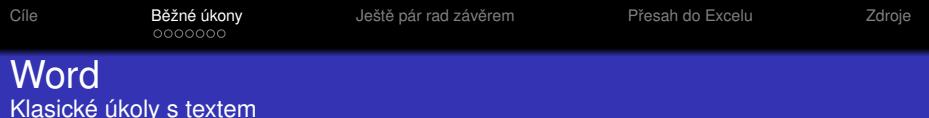

K ロ ▶ K @ ▶ K 할 > K 할 > 1 할 > 1 9 Q Q \*

- **•** Tvorba textu
- Upravit neformátovaný text
- Mít vzorový dokument

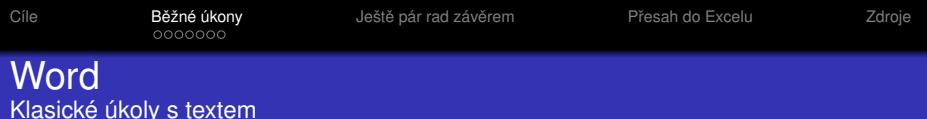

- **•** Tvorba textu
- Upravit neformátovaný text
- Mít vzorový dokument

### Ukázkový text

<span id="page-6-0"></span>Formátování textu I

**· Formátovací vzor je Wiki článek** [http://cs.wikipedia.org/wiki/Lancasterové](http://cs.wikipedia.org/wiki/Lancasterov�)

K ロ > K 個 > K ミ > K ミ > 「ミ → の Q Q →

• Co bude třeba udělat? (min. 5)

- Ukázkový text
- Formátovací vzor je Wiki článek [http://cs.wikipedia.org/wiki/Lancasterové](http://cs.wikipedia.org/wiki/Lancasterov�)

• Co bude třeba udělat? (min. 5)

- Ukázkový text
- · Formátovací vzor je Wiki článek [http://cs.wikipedia.org/wiki/Lancasterové](http://cs.wikipedia.org/wiki/Lancasterov�)

**KOD KORKADD ADD DO YOUR** 

• Co bude třeba udělat? (min. 5)

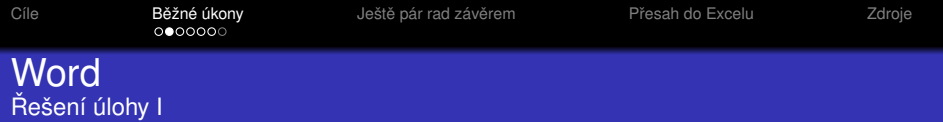

- <sup>1</sup> Písmo upravit
- <sup>2</sup> Vložit obrázky
- <sup>3</sup> Vložit textová pole
- 4 Utvořit odrážky
- 5 Vytvořit obsah

K ロ X x 4 D X X 원 X X 원 X 원 X 2 D X Q Q

### Shodný ukázkový text

**• Formátovací vzor je 03 lancaster.pdf** 

• Co bude třeba udělat? (min. 7)

K ロ X x 4 D X X 원 X X 원 X 원 X 2 D X Q Q

- Shodný ukázkový text
- **•** Formátovací vzor je 03 lancaster.pdf
- Co bude třeba udělat? (min. 7)

K ロ > K 個 > K 差 > K 差 > → 差 → の Q Q →

- Shodný ukázkový text
- **Formátovací vzor je 03 lancaster.pdf**
- Co bude třeba udělat? (min. 7)

**KOD KORKADD ADD DO YOUR** 

### **Word** Řešení úlohy II

- **1** Písmo upravit
- <sup>2</sup> Vložit odkaz do nadpisu
- <sup>3</sup> Vložit obrázek
- 4 Vložit obsah!
- <sup>5</sup> Vložit tabulku
- **6** Upravíme záhlaví a zápatí
- **2** Změníme formát odstavců
- 8 Obarvíme a rozdělíme text o panovnících

# Shodný ukázkový text

Formátování textu III

**• Formátovací vzor je 03 lancaster b.docx** 

• Co bude třeba udělat? (min. 10)

Shodný ukázkový text

Formátování textu III

**•** Formátovací vzor je 03 lancaster b.docx

K ロ ▶ K @ ▶ K 할 ▶ K 할 ▶ 이 할 → 9 Q Q\*

• Co bude třeba udělat? (min. 10)

Shodný ukázkový text

Formátování textu III

**•** Formátovací vzor je 03 lancaster b.docx

K ロ > K 個 > K 差 > K 差 > → 差 → の Q Q →

• Co bude třeba udělat? (min. 10)

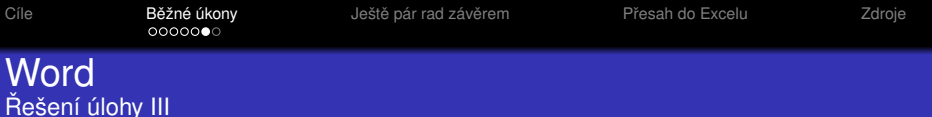

- **1** Upravíme velikost dokumentu na A5
- <sup>2</sup> Písmo upravit
- **3** Upravit nápis Lancaster
- <sup>4</sup> Vložit titulní stranu
- **5** Vytvoření posloupnosti králů
- **6** Upravíme úvodní text
- <sup>7</sup> Vložíme obrázek
- 8 Vytvoření obsahu
- <sup>9</sup> Seznam králů
- <sup>0</sup> Vložíme poslední výskyt Lancasterů do rámečku

KEL KALEY KEY E NAG

<sup>11</sup> Upravíme stránky

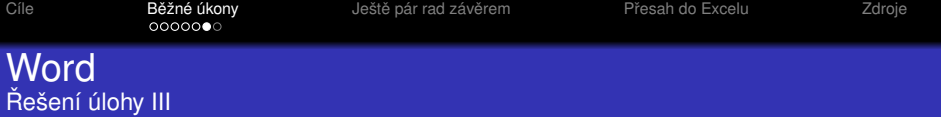

- **1** Upravíme velikost dokumentu na A5
- <sup>2</sup> Písmo upravit
- <sup>3</sup> Upravit nápis Lancaster
- <sup>4</sup> Vložit titulní stranu
- 5 Vytvoření posloupnosti králů
- **6** Upravíme úvodní text
- <sup>7</sup> Vložíme obrázek
- 8 Vytvoření obsahu
- **9** Seznam králů
- 0 Vložíme poslední výskyt Lancasterů do rámečku
- **11** Upravíme stránky
	- Porovnejte vzor s PDF 03 lancaster b.pdf a 03 lancaster b print.pdf K ロ X x 4 D X X 원 X X 원 X 원 X 2 D X Q Q

<span id="page-19-0"></span>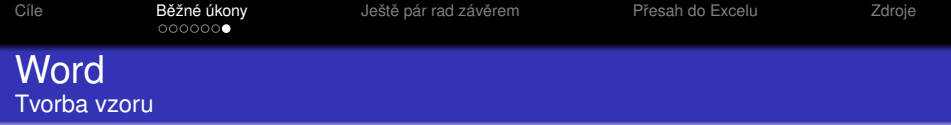

イロトメび トメミトメミト ミニ のんぴ

**KOD KORKADD ADD DO YOUR** 

#### **Word** Tvorba vzoru

- Na základě dokumentu či jiného vzoru
- Možnost vkládat vlastnosti dokumentu
- Automatická pole
- $\bullet$  Prostá klíčová slova
- Zanechat text/formátování

<span id="page-21-0"></span>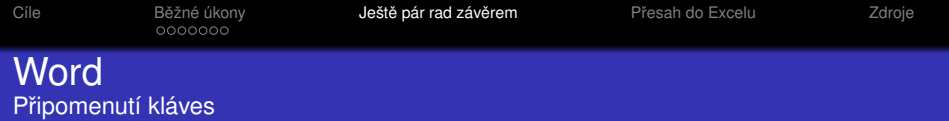

KOXK@XKEXKEX E 1990

- shift+enter
- shift+tab

K ロ > K 個 > K 差 > K 差 > → 差 → の Q Q →

#### <span id="page-22-0"></span>Word+Excel Tabulky ve Wordu

- Vložení nefunkčních tabulek
- · Vložení funkčních (Excel) prvků
- Ukázka rozdílu

**KORKARYKERKE PORCH** 

# <span id="page-23-0"></span>Zdroje pro další studium

- <http://support.microsoft.com/kb/214204/cs>
- [http://www.jaknaoffice.cz/5-word/](http://www.jaknaoffice.cz/5-word/6-word-2010/50-prace-se-sablony/) [6-word-2010/50-prace-se-sablony/](http://www.jaknaoffice.cz/5-word/6-word-2010/50-prace-se-sablony/)